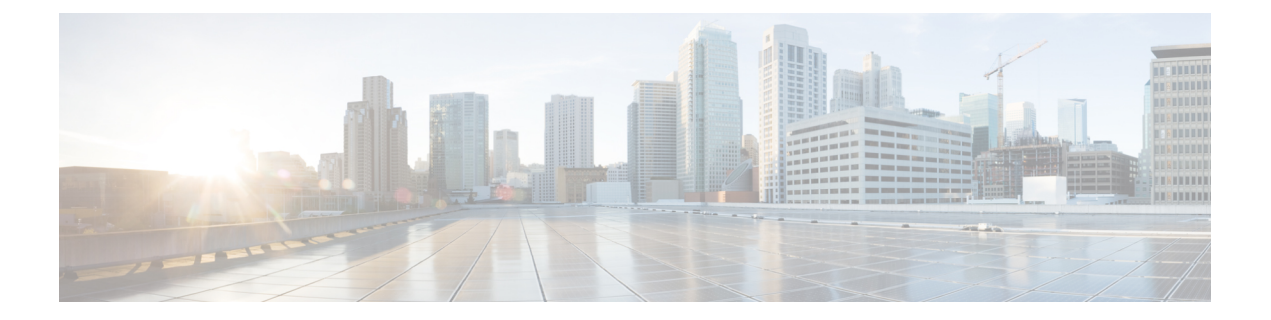

# 配置和部署无线接入点

本部分介绍如何将AP连接到控制器。有关如何配置AP的说明,请参阅相关版本的[思科无线控制器](https://www.cisco.com/c/en/us/support/wireless/catalyst-9800-series-wireless-controllers/products-installation-and-configuration-guides-list.html) [配置指南](https://www.cisco.com/c/en/us/support/wireless/catalyst-9800-series-wireless-controllers/products-installation-and-configuration-guides-list.html)。

- 控制器发现过程, 第1页
- 在无线网络中部署无线接入点, 第2页
- · 检查无线接入点 LED, 第2页

### 控制器发现过程

Cisco AP 必须加入控制器,才能充当 AP 并开始为客户端提供服务。思科通过控制器发现过程加入 控制器。设备使用轻型无线接入点协议 (LWAPP) 相互通信。无论网络中的物理位置或逻辑位置如 何,都可以插入 AP 来与控制器关联。无论在哪个子网中,都可以将开箱即用的新 AP 插入任意位 置。插入后,它会找到控制器,接收控制器版本的软件映像和配置。AP收到这些信息后,即可开始 为客户端提供服务。

#### 准则和限制

- 如果 AP 的名称包含空格,则无法使用控制器 CLI 编辑或查询任何 AP。
- 请确保将控制器设置为当前时间。如果将控制器设置为已经发生的时间, 则 AP 可能不会加入 控制器,因为其证书在该时间可能无效。

控制器必须先发现 AP, 然后才能成为网络的主用部分。AP 支持以下控制器发现过程:

- 本地存储的控制器 IP 地址发现: 如果 AP 以前已加入控制器, 则主控制器、辅助控制器和三级 控制器的 IP 地址将存储在 AP 的非易失性存储器中。将控制器 IP 地址存储在 AP 上以供将来部 署的这一过程称为初始化 AP。有关初始化的详细信息,请参[阅执行预安装配置\(可选\)](b-iw9167eh-hig_chapter3.pdf#nameddest=unique_30)。
- DHCP 服务器发现: 此功能使用 DHCP 选项 43 为 AP 提供控制器 IP 地址。思科交换机支持通 常用于此功能的 [DHCP](b-iw9167eh-hig_chapter5.pdf#nameddest=unique_59) 服务器选项。有关 DHCP 选项 43 的详细信息,请参阅配置 DHCP 选项 [43](b-iw9167eh-hig_chapter5.pdf#nameddest=unique_59)。
- DNS 发现: AP 可以通过域名服务器 (DNS) 发现控制器。要使 AP 执行此操作, 您必须将 DNS 配置为返回控制器 IP 地址, 以响应 CISCO-CAPWAP-CONTROLLER.localdomain, 其中 localdomain 是 AP 域名。配置 CISCO-CAPWAP-CONTROLLER 可在现有客户部署中提供向后

兼容性。当 AP 从 DHCP 服务器收到 IP 地址和 DNS 信息时,它会联系 DNS 以解析 CISCO-CAPWAP-CONTROLLER.localdomain。当 DNS 发送控制器 IP 地址列表时,AP 会向控 制器发送发现请求。

### 在无线网络中部署无线接入点

安装 AP 后,请按照以下步骤将其部署到无线网络中:

- 步骤 **1** 连接电源,为 AP 通电。
- 步骤 **2** 观察 AP 的 LED。

有关 LED 的说明, 请参阅检查无线接入点 LED, 第 2 页。

- a) 当您为 AP 通电时,AP 开始通电序列,您可以通过观察 AP 的 LED 进行验证。如果通电序列成功,将开始发 现和加入进程。在此过程中,LED 依次闪烁绿色、红色,然后熄灭。当 AP 已加入控制器且没有关联的客户端 时,如果客户端与其关联,则 LED 会呈绿色或蓝色。
- b) 如果 LED 未亮起, 则表示 AP 很可能未通电。
- c) 如果 LED 依次闪烁超过五分钟,则表示 AP 找不到其主控制器、辅助控制器和三级控制器。请检查 AP 和控制 器之间的连接,并确保 AP 和控制器位于同一子网中,或者 AP 具有返回其主控制器、辅助控制器和三级控制 器的路由。如果 AP 与控制器不在同一子网中,请确保 AP 所在的子网中有正确配置的 DHCP 服务器。有关其 他信息,请参阅配置 [DHCP](b-iw9167eh-hig_chapter5.pdf#nameddest=unique_59) 选项 43。
- 步骤 **3** 重新配置控制器,使其不是主控制器。
	- 注释 仅使用主控制器配置 AP。避免在正常工作的网络中使用此控制器。

## 检查无线接入点 **LED**

AP 状态 LED 的位置[如连接器和端口](b-iw9167eh-hig_chapter1.pdf#nameddest=unique_11)中所示。

无论 LED 状态是什么颜色,预计不同单元的 LED 色彩强度和饱和度都会有细微差别。这在 LED 制 造商规格的正常范围内且不是一个缺陷。但是,可以通过控制器更改 LED 的强度。 注释

AP 状态 LED 指示各种情况,下表对这些情况进行了说明。

 $\mathbf I$ 

ш

#### 表 **1: AP LED** 信号

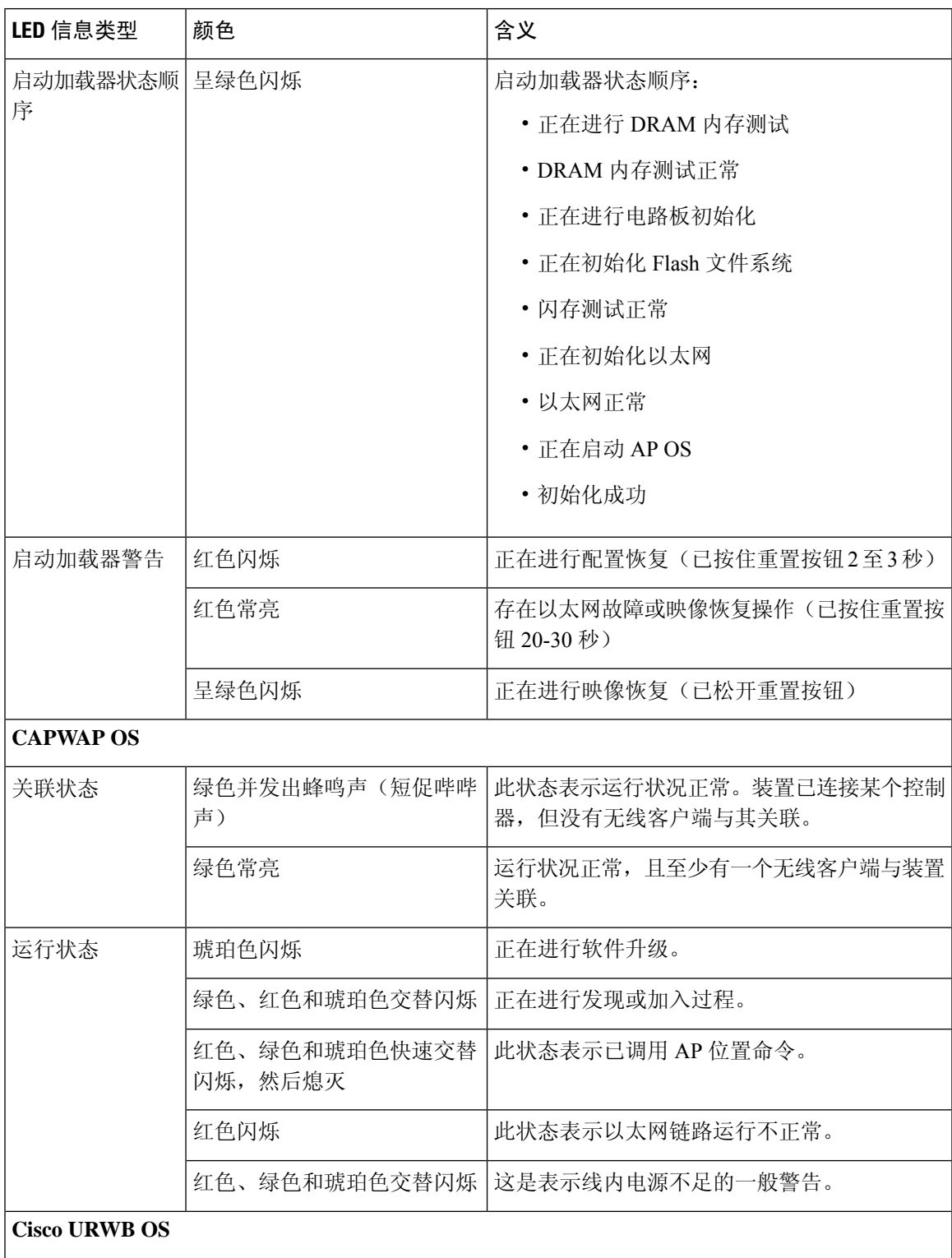

I

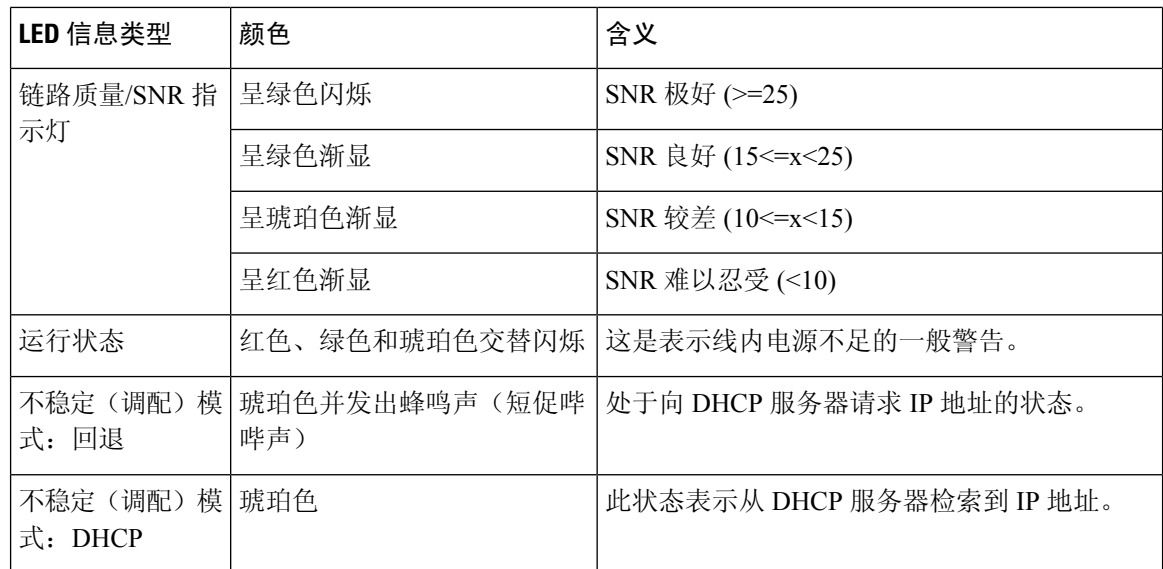

当地语言翻译版本说明

思科可能会在某些地方提供本内容的当地语言翻译版本。请注意,翻译版本仅供参考,如有任何不 一致之处,以本内容的英文版本为准。